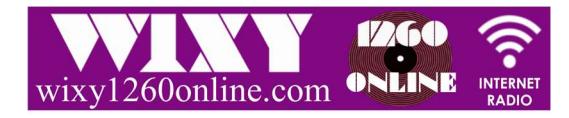

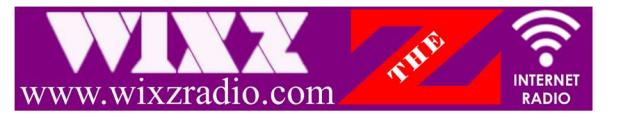

# How to Listen to WIXY1260Online & WIXZRadio.com ("The Z" / WIXZ1360Online)

### Contents

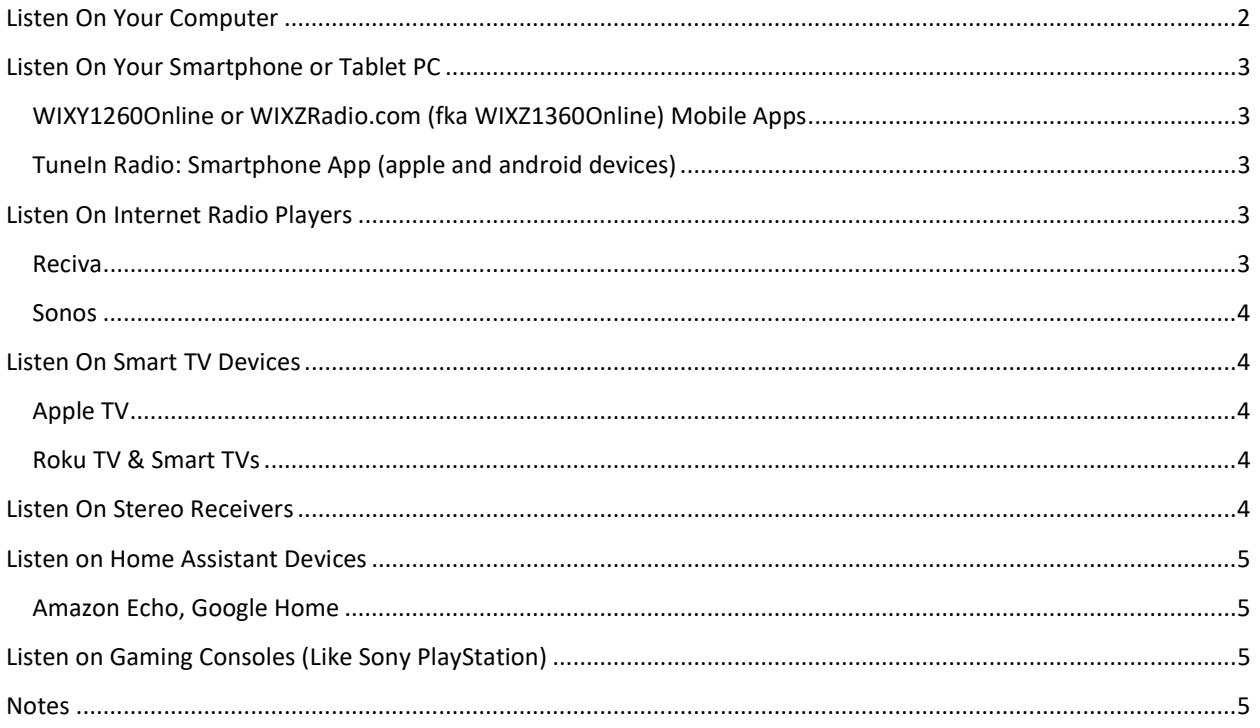

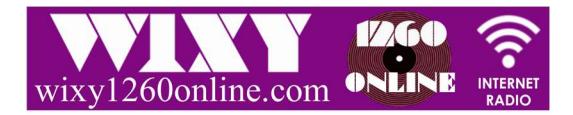

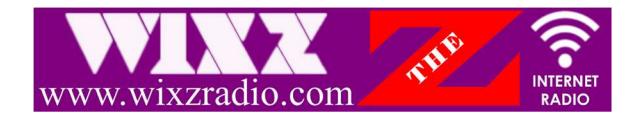

# Listen On Your Computer

(Mac or PC)

-

Follow the listen links on our Listen page at www.wixy1260online.com/listen.html.<sup>1</sup> Our licensing company provides streaming through your web browser and applications such as: WinAmp, iTunes, Windows Media Player, QuickTime and RealPlayer in both AAC and MP3 formats. To function properly, you should install and enable Flash Player (and update it regularly - https://get.adobe.com/flashplayer/) and ensure your browser is up to date.

#### 1 HOMEPAGE LISTENING LAUNCHER 2 LISTEN PAGE LISTENING LAUNCHER - 1260 Live Streaming PER RADIO **AY NOW! SAGAINH** CLICK HERE FOR PLAYING OPTIONS & TO TUNE IN NOW **PLAY NOW!** 3 PLAYER OPTIONS PAGE< > C 88 @ stations.pronetlicensing.com/wixzradio/launcher.html  $\circ$ **WINY FOLL Ins** Song R tions . Let's Rock This! You've come to the right place for the best variety of the 60's & 70's (with some 50's too)!  $\n<sup>PLAY NO</sup>\n$  $\triangleright$ .<br>Gary Levela & The Playboye MP3 Stream (Works Best on HE AAC+ Stream (Most Popular) Highest quality sound and data<br>efficiency. Works on Computers,<br>Laptops, Sony Playstation and some<br>tablets & smartphones. (Uses less<br>mobile data than the MP2 Stream, but<br>mobile data than the MP2 Stream, but .<br>New Dog Night Works on Computers, Laptops, Sony<br>Playstation and some tablets & smartphones. (Uses more mobile data<br>than the HE AAC+ Stream, but usually does not require flashplayer) res flashplayer). >>May require Flashplayer to be<br>installed and enabled. rto be in Chuck Deny<br>You Never Can Tel Ĥ 韶 **PLAY NOW** MORE External Players / No FlashPlayer tening Choices & Help Listen on your computer through<br>PRONet Licensing without Flash<br>by using a listening app like Win<br>Media Player, WinAmp, iTunes,<br>QuickTime or Real Player. Listening on a variety of devices, at .<br>home or on the go, is as easy as<br>reading our Ustening Instruction ther Links Not Working? Try<br>rese: <u>Link:1</u> OR <u>Link:2</u> is is loant legal thanks to ProNett nes and cut affiliation can be use an the loan **B** Cor ight 2017 WD(Y12600nline/WD(Z13600nline - Ail Rights Ri

 $^{\rm 1}~$  For WIXZRadio.com ("The Z" / WIXZ1360Online) there is only one player hosted by Live365.com on the Listen page at www.wixzradio.com/listen.html

<sup>2 |</sup> Copyright © 2014-2018 WIXY1260Online / WIXZ1360Online. All Rights Reserved. (rev. 2/5/18)

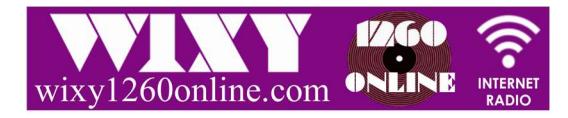

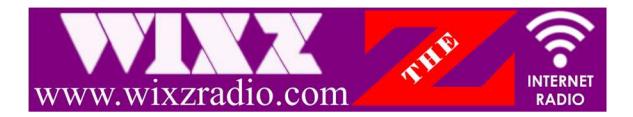

# Listen On Your Smartphone or Tablet PC

WIXY1260Online or WIXZRadio.com (fka WIXZ1360Online) Mobile Apps

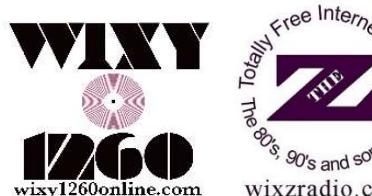

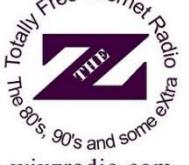

- wixzradio.com
- 1. Download our mobile apps FREE from either the (Apple/iPhone) App Store or (Android) Google Play store, and search for "WIXY1260Online" or "WIXZRadio.com".
- 2. Open the app and it will tune you into our music stream (note: some phones will require you to press the Play button in the lower left corner of the app.)
- 3. To close the app, look for the hamburger  $\equiv$  icon in the upper left corner of the app and tap the exit option at the bottom of the menu.
	- a. Since this is a free app, you will occasionally have to exit out of a full screen advertisement by click an "x" button in the upper left or right corner of the ad and an add will occasionally start before the music starts playing.
	- b. You can access our website, Facebook, Twitter and YouTube pages from the app!
		- i. (Note: we do not currently have the ability to change app features since this app is under license from Nobex radio. For app support or FAQ's visit http://www.nobexrc.com/Support.aspx)

#### TuneIn Radio: Smartphone App (apple and android devices)

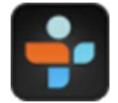

- 1. Download TuneIn Radio, available FREE from the (Apple) App Store or (Android) Google Play store.
- 2. Launch app, tap "Browse" and then do a search for "WIXY1260Online" or "WIXZ1360Online"
- 3. Listen and enjoy!
	- a. Don't forget to 'favorite' us for easy listening access!

### Listen On Internet Radio Players

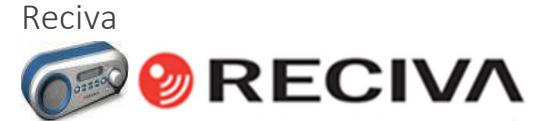

- 1. Visit radios.reciva.com to register and set up your internet radio.
- 2. Login to your Reciva account.
- 3. Search for "WIXY 1260" (Station ID 47505)
- 4. Click "Add to my Stations".
- 5. Tune "WIXY 1260" on your Reciva Internet Radio and begin listening!

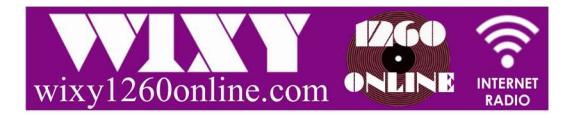

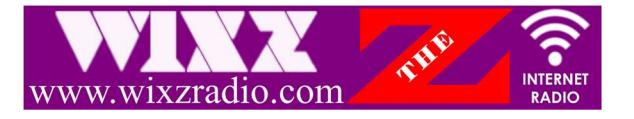

#### Sonos

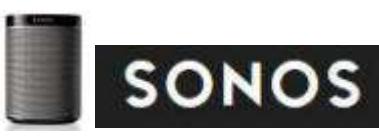

- 1. Access the Sonos software Control Panel
- 2. Add the iTunes or TuneIn service to your player and login.
- 3. Search for WIXY1260Online/WIXZ1360Online within the app of your choice and begin playing.
- 4. More instructions at http://www.sonos.com/support?r=1

# Listen On Smart TV Devices

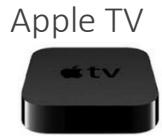

Add the TuneIn Radio app and then select it from the device menu and search for "WIXY1260Online" or "WIXZ1360Online".

#### Roku TV & Smart TVs

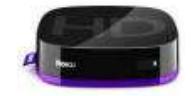

Simply add the TuneIn Radio app to the Roku player or your Smart TV then search and add WIXY1260Online / WIXZ1360Online. Further Instructions at: http://help.tunein.com/customer/portal/articles/920789-how-do-i-set-up-my-tunein-account-on-myroku-player-

### Listen On Stereo Receivers

(Car or Home)

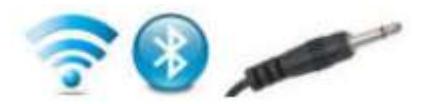

LISTEN in your home or in your car through your stereo! Simply pair your smartphone with your car's Bluetooth system or auxiliary jack or plug a wireless FM transmitter into your computer or smartphone's audio-out jack and transmit the signal to your home or car's stereo.

Buy an FM Transmitter at http://www.streamfinder.com/resources/store/fm-transmitters/

- Please refer to your smartphone and vehicle manufacturer's Bluetooth pairing instructions. - FM Transmitters have a limited range, please refer to the instructions and specifications provided by the FM transmitter manufacturer for details.

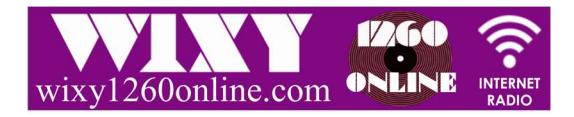

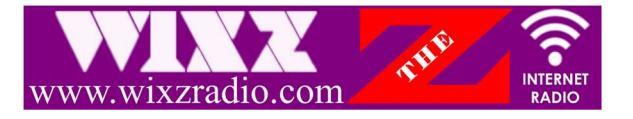

### Listen on Home Assistant Devices

#### Amazon Echo, Google Home

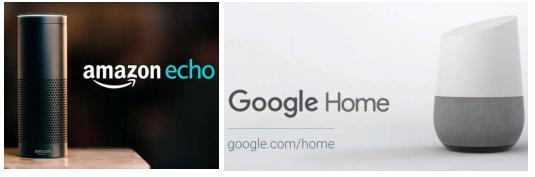

LISTEN on your favorite digital assistant devices like Amazon Echo ("Alexa") and Google Home. Download or select the Tune-In Radio App from the device manager, then open Tune-In player, add WIXY1260Online or WIXZ1360Online as favorites and press play. Additional instructions and details can be found on the device's website.

## Listen on Gaming Consoles (Like Sony PlayStation)

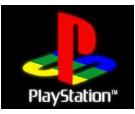

Many gaming consoles support web browsing and listening to internet radio streams. Visit the Listen page of WIXY1260Online.com or WIXZ1360Online.com and click the AAC listening button.

### **Notes**

- If one stream is not responding, it may be full, please try another option.

- If a stream doesn't work for you on our website it could be due to a slow internet connection, low computer memory or outdated software - please go to our Support page for info on our current streams status or to request assistance. (Note: known listening issues with Adobe Flash & Internet Explorer are discussed there.) - Our High Efficiency AAC stream uses very little data on your smartphone (using our Mobile App or another app like tune-in radio), important when you're not on a wi-fi network.